# **CONSTRUCTION D'UNE COUPE TOPOGRAPHIQUE AVEC UN TABLEUR-GRAPHEUR**

#### **Jean QUERE**

La réalisation d'une coupe topographique intervient traditionnellement dans le programme de Seconde lors de l'étude de la carte au 50 000ème .

La démarche habituelle commence par des explications sur le système de représentation du relief, puis à titre d'exercice, le professeur fait faire une coupe sur la carte étudiée selon les étapes suivantes :

- Relevé des courbes de niveau le long de la coupe.
- Construction des axes du graphique.
- Choix des échelles.
- Report des valeurs relevées.
- Construction de la courbe.
- Élaboration d'une légende.

Les difficultés résident non dans la compréhension de la méthode mais dans la réalisation du graphe.

Avec un tableur-grapheur du commerce, QPRO de chez Borland, EXCEL du Microsoft ou tout autre tableur couplé avec un grapheur, il est possible de supprimer les aspects fastidieux de cet exercice en laissant au grapheur le soin de réaliser le travail de dessin pour se concentrer sur la méthode.

Depuis trois ans ce travail est effectué en module. Les niveaux de difficultés à résoudre sont différents selon les groupes. Certains ont des relevés à effectuer tous les deux millimètres et ont des calculs d'échelles plus complexes à effectuer.

La séquence d'une heure et demie est partagée en trois parties.

- A l'aide d'un document (cf. annexe n°1) le problème de la représentation du relief est abordé : 20 minutes.

- Les consignes techniques sont distribuées (cf. annexe n°2) : 5 mn.
- Les élèves passent à la réalisation du profil : 60 minutes ; pour le relevé des altitudes 30 minutes et pour le travail sur ordinateur 30 minutes.

La feuille de calcul permet de construire un graphique à partir d'une série de valeurs sélectionnées. Les élèves après avoir relevé les altitudes le long de la coupe, rentrent les valeurs dans la feuille, puis choisissent le type de graphique Aire et obtiennent immédiatement un profil.

Cependant, un problème se pose car avec ce type de graphique, les valeurs sur l'axe des X (distances) sont équidistantes ce qui n'est pas le cas des altitudes relevées par les élèves en utilisant les courbes. Cette contrainte est contournée en demandant de relever les altitudes à des distances régulières tout au long de la coupe. Tous les cinq millimètres pour une approche de la notion de coupe avec les groupes les plus faibles ; tous les deux millimètres pour obtenir une plus grande précision et un meilleur « lissé » du profil avec les groupes les plus rapides. L'élève muni d'un tableau de relevés procède à une évaluation de l'altitude le long de la coupe tous les centimètres, puis à une estimation de valeurs intermédiaires pour compléter le tableau. C'est un excellent exercice méthodologique. Ce travail prend environ une demi-heure.

L'élève reporte alors ces valeurs dans la feuille de calcul et avec le grapheur obtient immédiatement une représentation du profil.

Il faut retravailler celui-ci, car par défaut, les échelles sont calculées automatiquement en fonction des valeurs contenues dans la feuille. L'altitude la plus élevée sert de base pour l'élaboration de l'échelle de l'altitude. Ce qui, à la surprise des élèves, transforme le relevé d'une vallée en structure horizontale, en paysage alpin. C'est l'occasion d'une discussion avec les élèves et d'une réflexion sur la notion d'échelle (comment diminuer la représentation de l'altitude ?) et sur la nécessité d'un choix judicieux du rapport distance horizontale/altitude.

L'avantage du grapheur est que celui-ci permet de modifier tous ces paramètres et d'obtenir instantanément un nouveau profil. Les travaux des groupes peuvent donc être individualisés, documentés et commentés. Pour résoudre le problème que pose le calcul de l'échelle des distances, l'élève doit procéder un calcul qui est un excellent rappel de la règle de trois. Les moins avancés se contentent de représenter une échelle analogique.

Cette séance de module se termine avec la sortie sur imprimante d'un travail propre et soigné ce qui n 'est pas le moins gratifiant pour les élèves.

Trois années d'expérience montrent que le découpage en temps est correct. Sur huit groupes (binômes), cinq ont même le temps de « peaufiner » leur profil. Tous les groupes ont rentré leurs valeurs sur ordinateur. La différence vient du nombre des relevés et de la qualité de la légende. Ils ont tous obtenu un profil qu'ils peuvent compléter ensuite si nécessaire.

La maîtrise du tableur n'est pas nécessaire. Le document technique d'accompagnement donne les quelques instructions utiles pour la mise en œuvre de cette séance. Les difficultés sont plus grandes sous Excel que sous QPRO (plus intuitif à mon avis). Elles surviennent lorsque l'élève veut intégrer des légendes ou des étiquettes, ce qui n'est réalisé que par les élèves les plus rapides.

> Jean QUERE Professeur d'histoire-géographie Lycée de Louviers.

### **ANNEXE 1 La représentation du relief**

Sur la carte au 50 000, le relief est représenté de 3 manières :

- 1 les points cotés : ils ont servi à l'élaboration de la carte. ex : route d'Elbeuf (103-110-117-etc.).
- 2 l'estompage : les dénivelés sont figurés en gris. Le soleil éclaire depuis le sud-ouest au nord-est. ex : les falaises de la Seine.
- 3 les courbes de niveau : on retrouve le problème de traduire un espace en trois dimensions (le relief) en un espace à deux dimensions (la carte). Le principe est le suivant. Le relief est découpé en bandes horizontales d'égale épaisseur (cf. les tranches de saucisson).

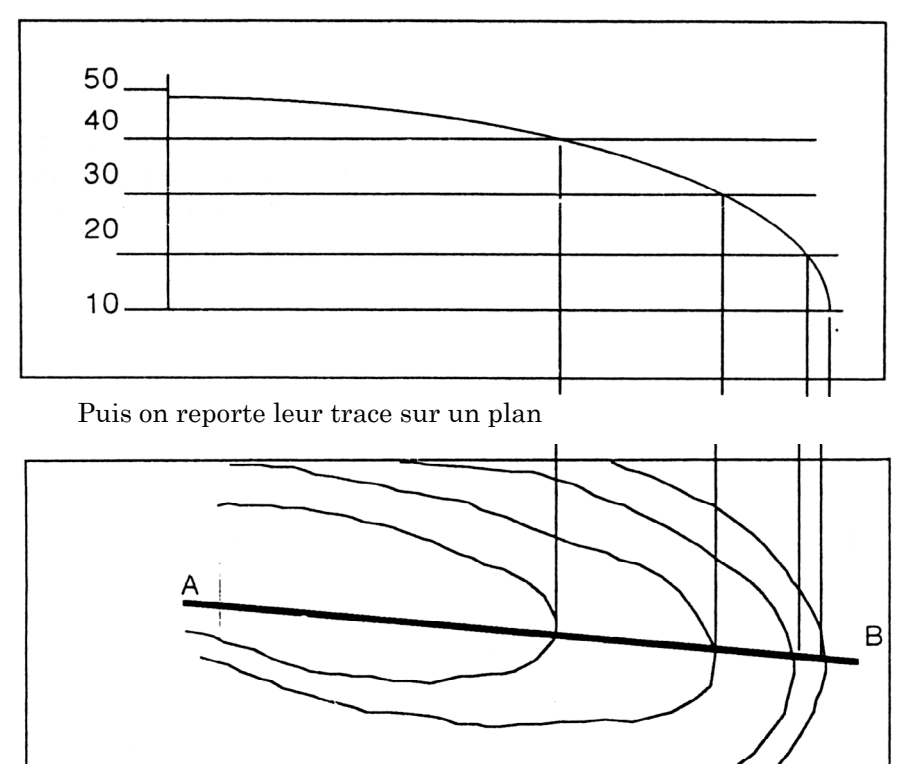

Jean QUERE LA REVUE DE L'EPI Regardez la légende de la carte. Quelle est la valeur de l'équidistance des courbes ? Repérez des courbes sur la carte.

*Remarques :* plus les courbes sont « serrées », plus la pente est rapide. Les courbes multiples de 50 m sont notées. Elles permettent d'établir le sens de la pente (descente ou montée).

#### **Construire une coupe topographique**

C'est reconstituer le relief à l'aide des courbes de niveau, c'est-àdire faire le travail inverse du cartographie

- 1 choisir une coupe : La Vilette (147) l'Epinette-Muids (138). Elle est tracée sur la carte.
- 2 relever les altitudes le long de cette coupe, tous les 2 ou 5 mm. Les reporter dans ce tableau.

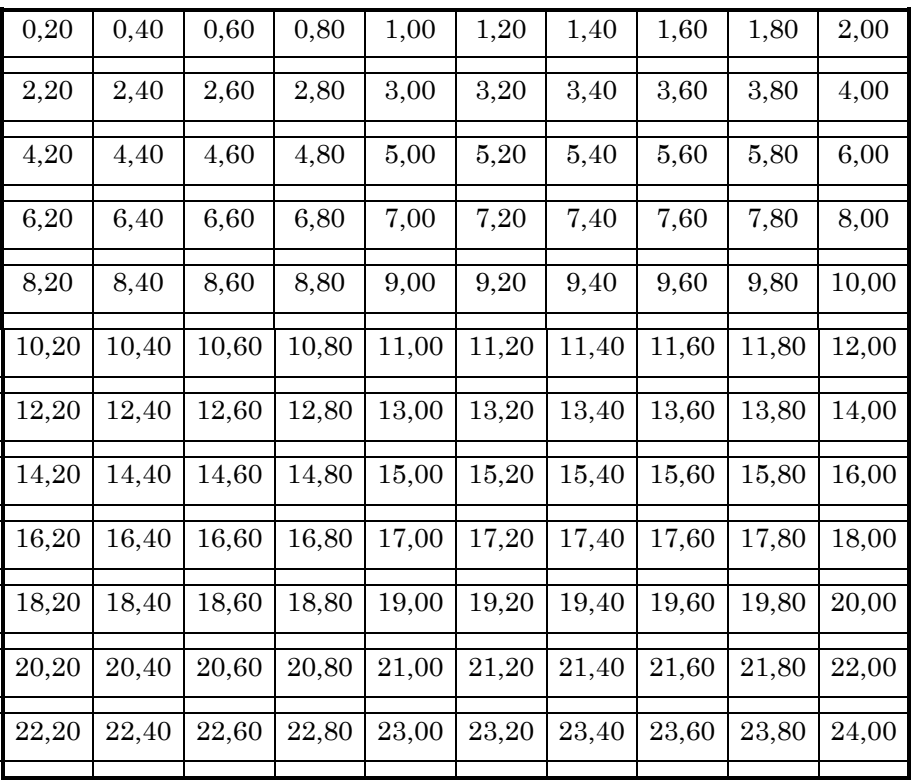

## **ANNEXE 2 Saisie sur ordinateur**

Allumer l'ordinateur.

Au signal d'invite  $(C \ \>)$ , taper ce qui est italiques.

- $\bullet$  C :\> *CD QPRO*
- C :\*QPRO>Q*

Le tableur se charge. Entrer les valeurs relevées le long de la coupe de la feuille de calcul.

Une fois terminé,

- préciser la série de valeurs à représenter graphiquement avec la souris. Elles se mettent en inversion vidéo,
- choisir l'option **Graphique** du **menu principal**,
- déterminer le **Type** de graphique (**Aire**).

Vous pouvez déjà **Visualiser** votre coupe

Modifier l'échelle de l'altitude (Axe des Y), avec l'option **Personnaliser/Echelle (Manuelle)** et trouver des valeurs acceptables.

Dans une dernière étape, entrer les titres et la légende (option **Titres** et option **Légende**).

Faire une impression, si l'imprimante marche ! (Option I**mprimer** du menu **Graphique**).

## **ANNEXE 3 Deux coupes topographiques obtenues par les élèves (sous QPRO et EXCEL)**

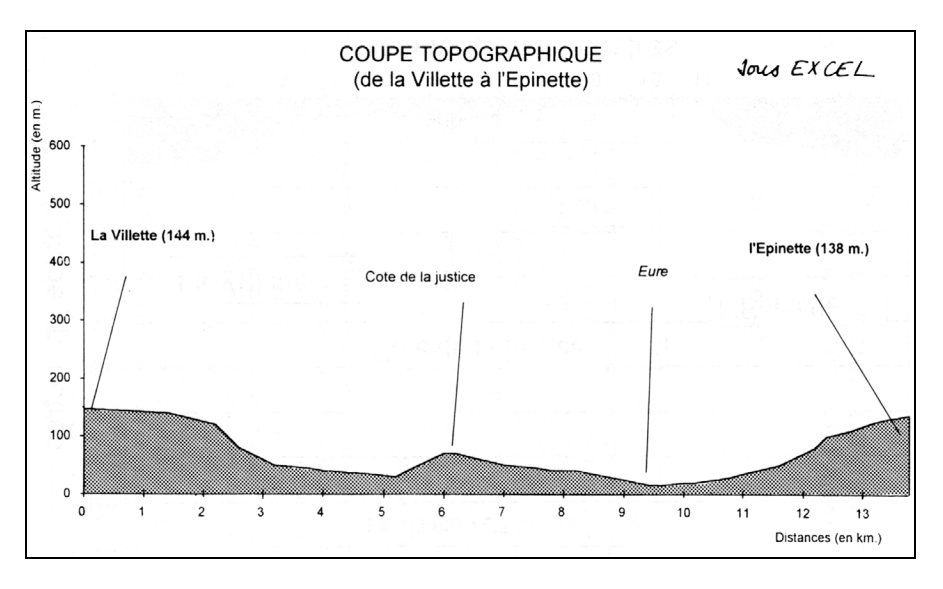

# **Coupe topographique**

sous GPRO

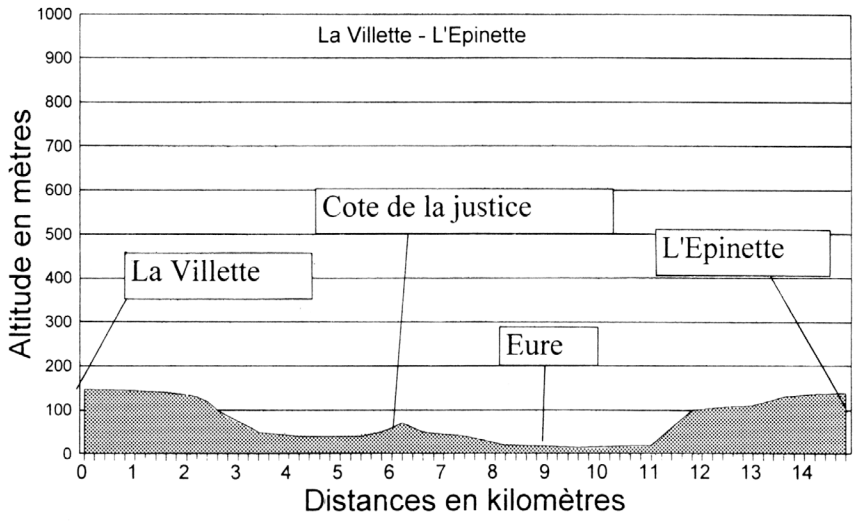